*https://wiki.teltonika-networks.com/view/Template:Networking\_rutos\_manual\_other*

# **Template:Networking rutos manual other**

The information in this page is updated in accordance with firmware version .

#### $\overline{\phantom{a}}$

# **Contents**

- [1](#page--1-0) [Summary](#page--1-0)
- [2](#page--1-0) [UDP Broadcast Relay](#page--1-0)

### **Summary**

The **Other** page is used to to set up UDP Broadcast relay.

This manual page provides an overview of Other page in {{{name}}} devices.

If you're having trouble finding this page or some of the parameters described here on your device's WebUI, you should **turn on "Advanced WebUI" mode**. You can do that by clicking the "Advanced" button, located at the top of the WebUI.

 $\pmb{\times}$ 

## **UDP Broadcast Relay**

The **UDP Broadcast Relay** will listen for broadcast traffic on the specified interface port and relay that traffic to the specified interface(s).

*Note:* UDP Broadcast Relay is additional software that can be installed from the System → *[[{{{name}}} Package Manager|Package Manager]] page.*

The Static Lease list is empty by default. To add a new Static Lease click the 'Add' button.

 $\pmb{\times}$ 

Appears static lease, which should look similar to this:

```
\pmb{\times}
```
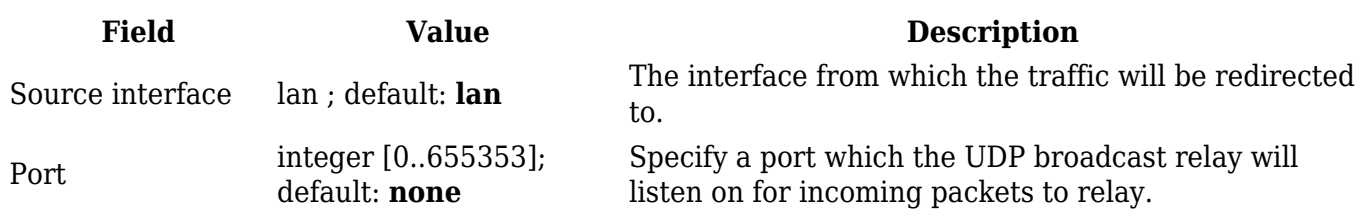

Destination lan ; default: **none** 

UDP broadcast relay destination interfaces. Open port 137 in firewall so LAN could be reachable from WAN.

Enable off | on; default: **off** Turns UDP Broadcast Relay on or off.

[[Category:{{{name}}} Network section]]